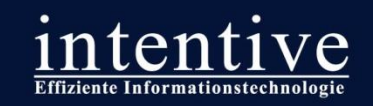

## **Die Essenz aus dem RDUG-Navigation-Manager Workshop**

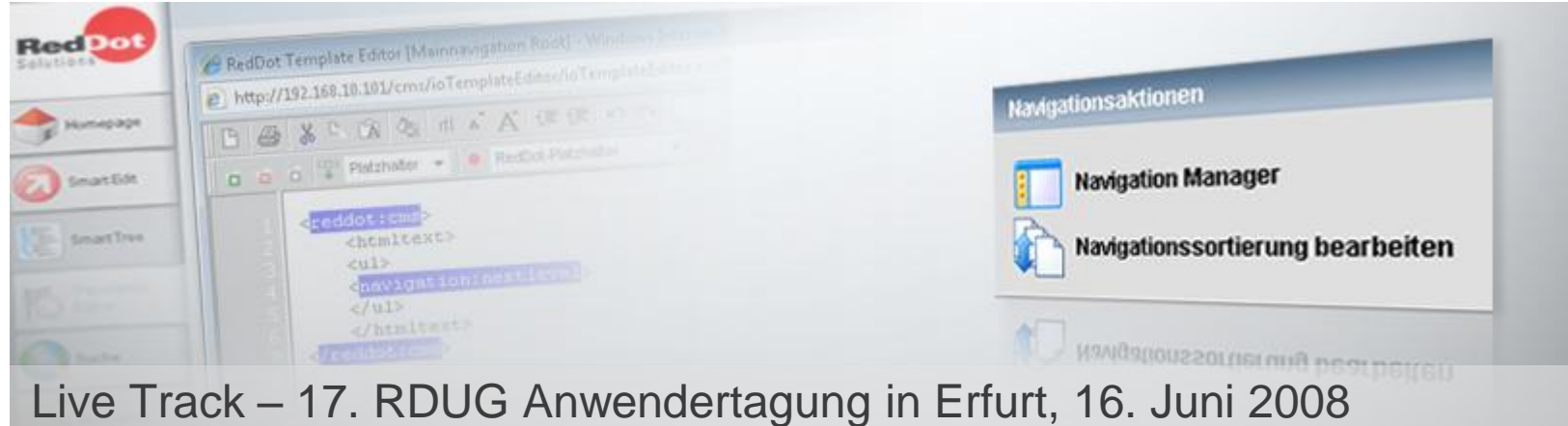

# **Effiziente**

Informationstechnologie

#### Intentive GmbH

Dülkener Straße 56 D-41747 Viersen

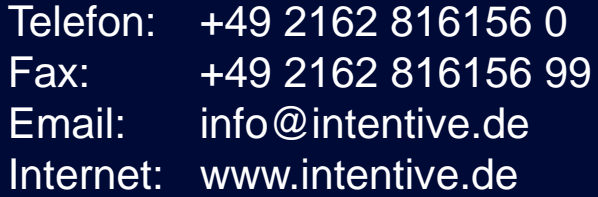

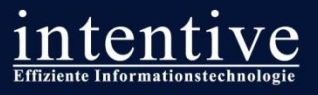

## **Übersicht über den Workshop**

#### **1. Einführung Navigation Manager**

- Was ist der Navigation Manager?
- **Funktionsweise des Navigation Manager**
- **Nutzung von Render-Tags**

#### **2. Best-Practice-Vorgehen**

**Berechtigungen** 

**Seite I 2**

- **Optimaler Aufbau von Masterpages**
- **Projektstrukturierung**

#### **3. Migrationsstrategien**

- **Erforderliche Projektanforderungen**
- Auswirkungen auf redaktionellen Prozesse
- Gibt es eine allgemeingültige Migrationsstrategie?

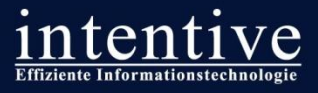

#### **Was ist der Navigation Manager?**

#### **Allgemeine Funktion**

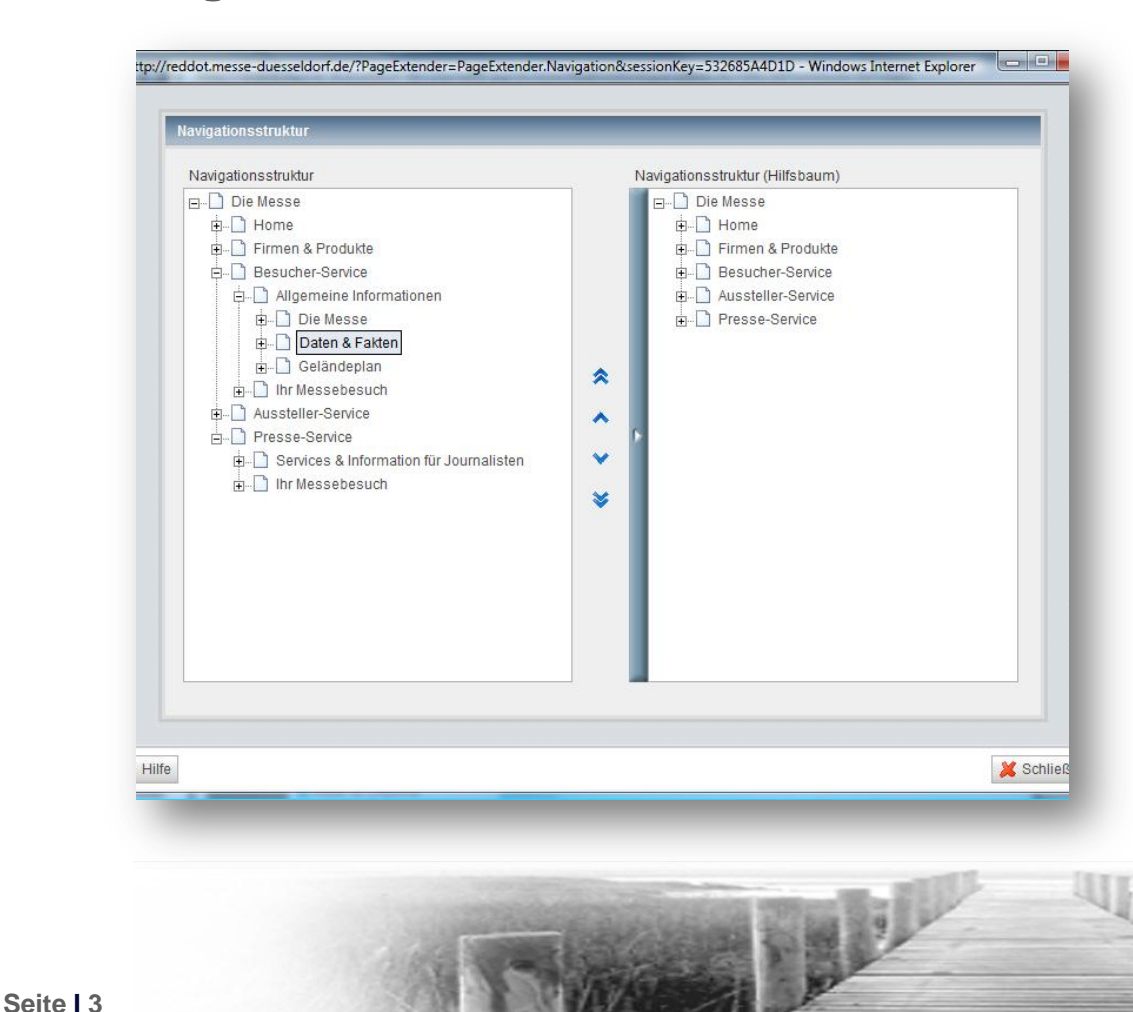

Der Navigation Manager ist ein Administrationswerkzeug zur Erstellung und Verwaltung dynamischer Navigationsmenüs

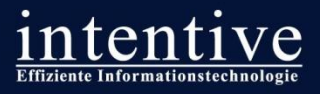

## **Was ist der Navigation Manager?**

- **Einfache Erweiterung und Pflege der** Navigationsbereiche
- Container-Verschachtelungen zum Aufbau der Navigation sind nicht mehr notwendig
- **Alle Seiten werden in Ihrer korrekten** Hierarchie angeordnet

#### **Vorteile Nachteile**

- **Sehr Ressourcenhungrig**
- **Sortierungen schlagen sich nicht auf den** SmartTree nieder
- Berechtigungen haben für die Arbeit im Navigation Manager erstmal keine Auswirkung

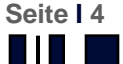

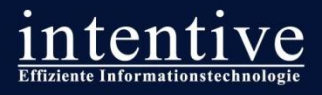

#### Masterpages

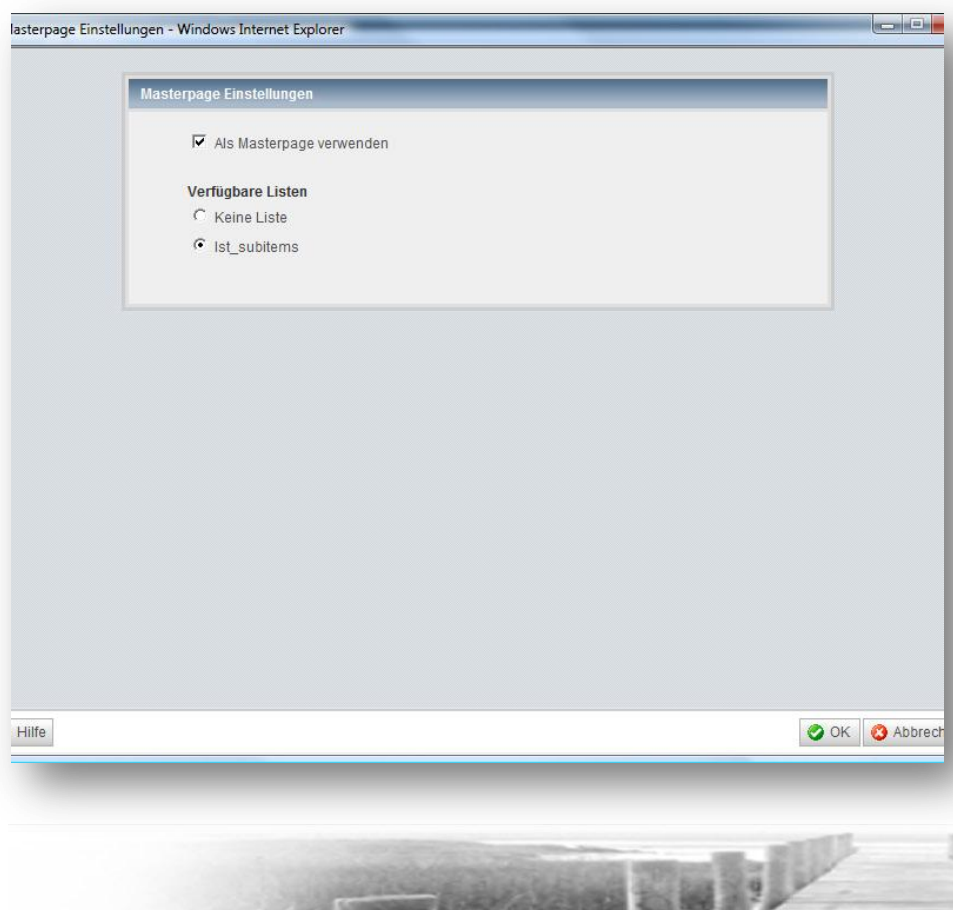

- Masterpages sind Seiten die direkt von der Navigation aufgerufen werden
- **Content-Klassen zur Erstellung von** Masterpages müssen definiert werden
- Alle als Masterpage erstellte Seiten werden automatisch in den Navigationsindex aufgenommen

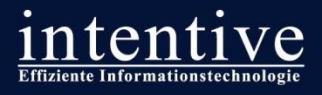

#### Navigationsstruktur

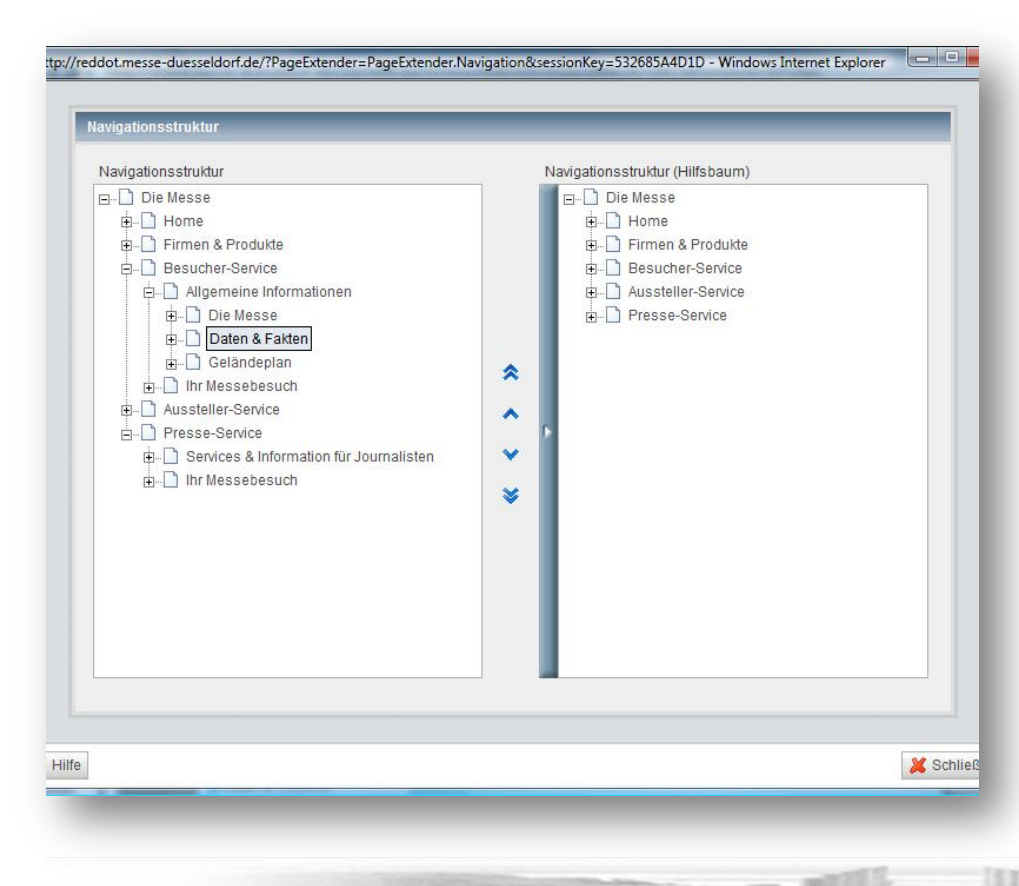

- Die Navigationsstruktur wird über die direkte Verknüpfung der Masterpages über definierte Listen-Elemente aufgebaut
- Jede Masterpage kann in der Navigationsstruktur nur einmal verknüpft werden
- Für jedes Projekt kann genau eine Navigationsstruktur aufgebaut werden

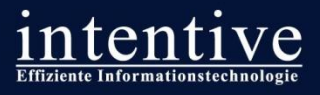

#### Navigationsbereiche

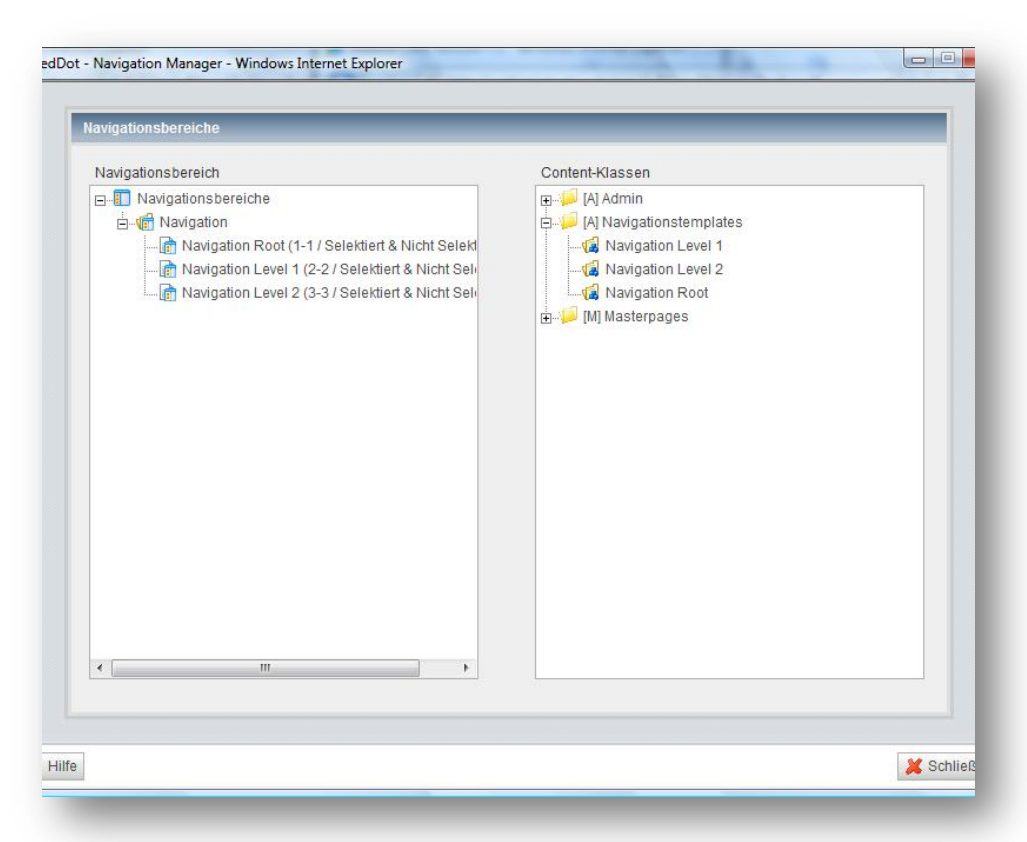

- Navigationsbereiche dienen zur Darstellung von Navigationsmenüs innerhalb der Masterpages
- **Im Navigationsbereich wird die** Zuordnung zwischen Template und den jeweiligen Navigationsebenen und Zuständen hergestellt
- Unterschiedliche Navigationsbereiche ermöglichen eine abweichende Darstellung der jeweiligen Navigationsstrukturen

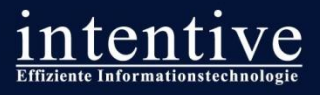

#### Navigationstemplates

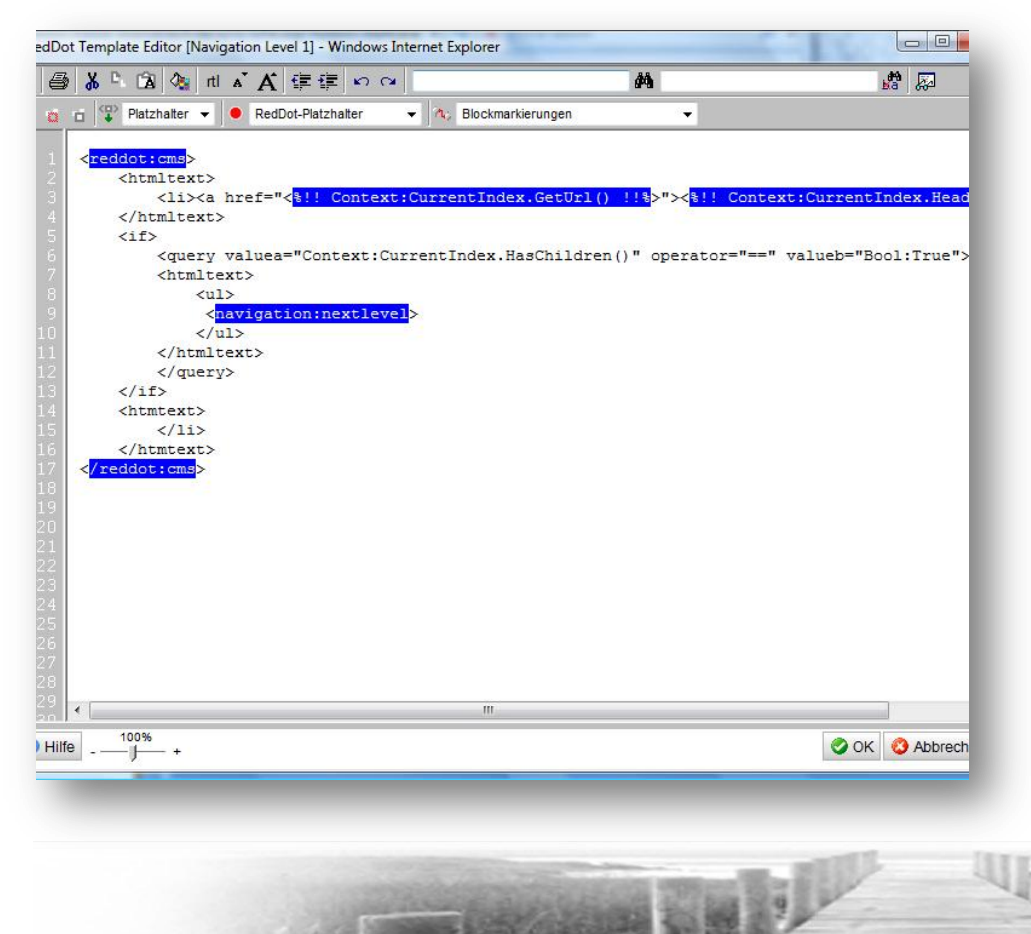

- In den Navigationstemplates wird die Funktion und die Darstellung der Einträge in den Navigationsmenüs festgelegt
- **Templates lassen sich für eine** bestimmte Ebene zustandsbezogen zuordnen (z.B. selektierter und nicht selektierter Zustand)

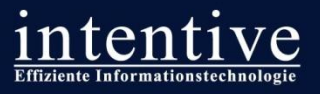

## **Nutzung von Render Tags**

#### **Einführung**

- Render Tags ermöglichen einen direkten Zugriff auf Objekte in der Datenbank des RedDot CMS
- In den Navigationstemplates übernehmen sie die Funktion von RedDot-Elementen und Blockmarkierungen
- Render Tags ermöglichen die Abbildung einfacher Kontrollstrukturen (z.B. "if" und "foreach")
- Für Render Tags existiert eine Lang- und eine Kurzschreibweise

**Langschreibweise:** <reddot:cms> <output type="object" object="Context:CurrentIndex.GetUrl()"/> </reddot:cms>

**Kurzschreibweise:** <%!! Context:CurrentIndex.GetUrl() !!%>

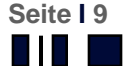

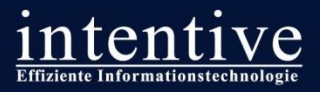

## **Nutzung von Render Tags**

 $\mathcal{L}_{\mathcal{A}}$ 

**Seite I 10**

**Auszug aus der Liste existierender Render Tags**

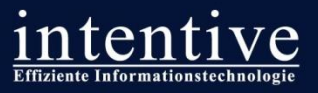

## **Beispiel aus dem Tutorial-Projekt**

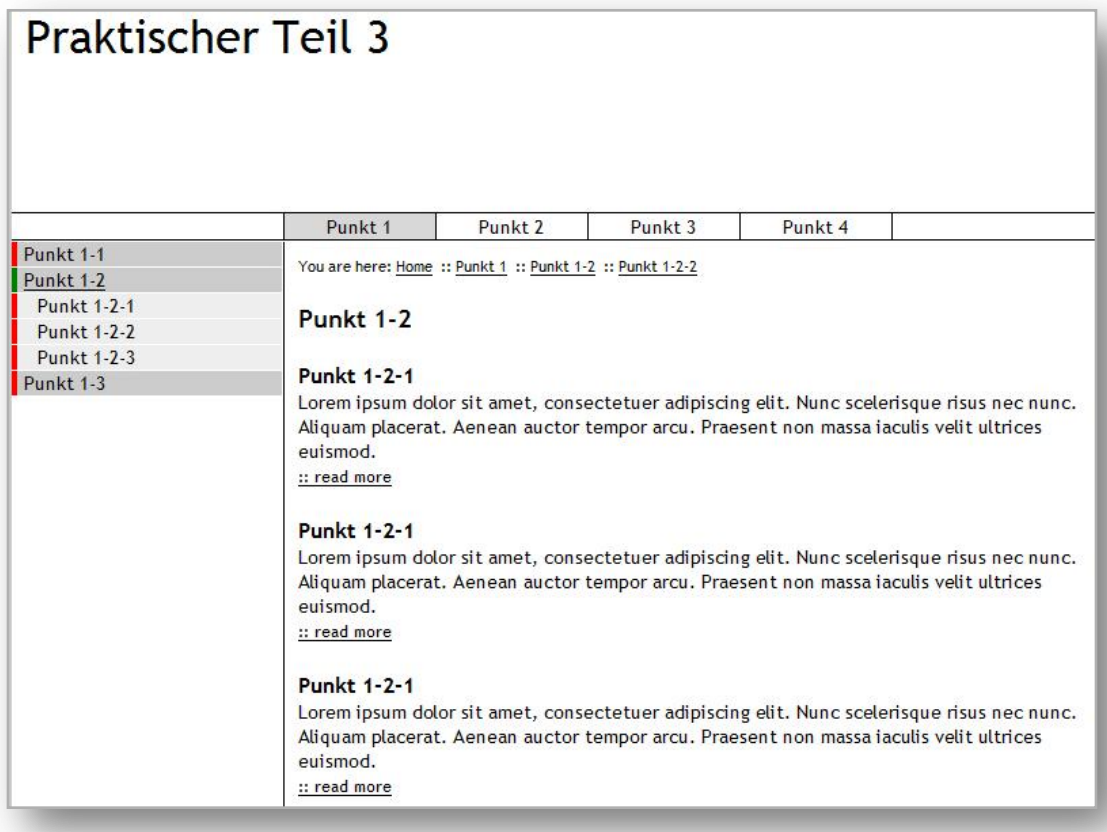

- **Mehrere Navigations**ebenen
- **Unterschiedliche** Navigationsbereiche
	- **Navigation**
	- **Breadcrump**
	- **Neta-Navigation**
	- **Teaserliste**

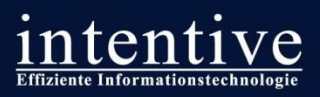

## **Blick in das Tutorial-Projekt**

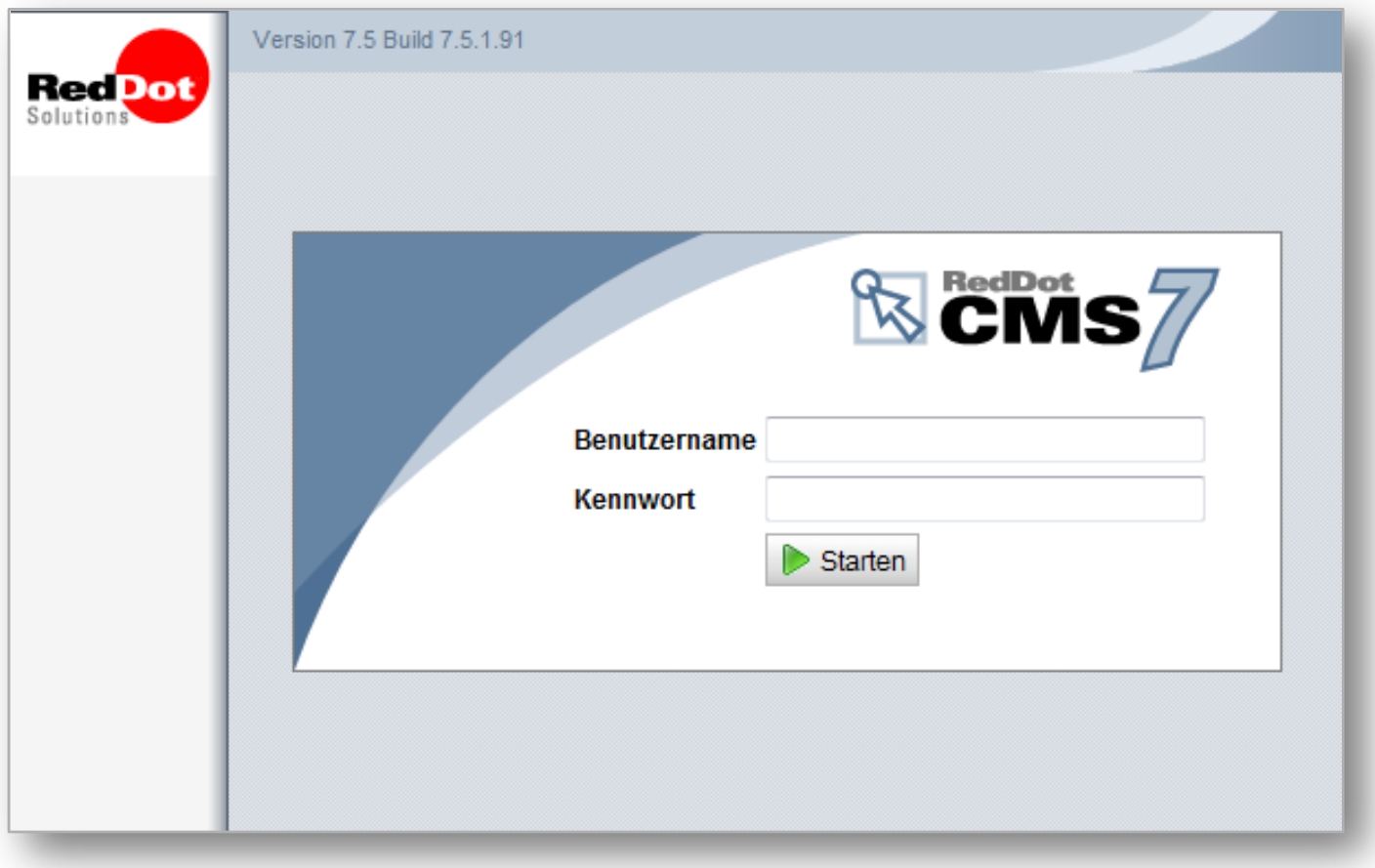

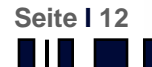

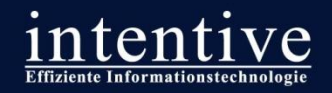

## **Live Track**

Offene Diskussion

## Ihre Fragen, Anregungen und Probleme

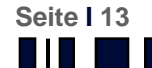